# Haier

# User Manual for M101 Mobile Phone

October, 2007

# Summary

Welcome to select M101 mobile phone. This instruction manual explains the exmobileent performance of M101 mobile phone for details. Besides basic function of talking, M101 mobile phone and system network also provide you with practical multi-functions and service to facilitate your work and leisure activity.

We provide you with the multiple special fitting parts including charging battery and charger for your selection. Please refer to section 11 of this instruction manual for the detailed description on these fitting parts. If using fitting parts without permission from the providers, it is possible to result in danger; the resulted damage is beyond warranty.

Our company reserves the right to modify the technical specification in this instruction manual without pre-notification.

# **Explanation for reading the manual**

Different styles are used to describe different operation details in this manual as follows:

| Operation   | Content description                        | Example       |
|-------------|--------------------------------------------|---------------|
| Display     | Represented with normal character          | 0-9           |
| content     |                                            |               |
| General key | Except the function keys, all others are   | 0-9           |
|             | represented by normal character with frame |               |
| Menu item   | Represented by italics with boldface       | Hold the call |

**Note:** The pictures used in the manual are the function illustration pictures only, and maybe they are different from display in your mobile phone. Please take yours as the standard.

# CONTENTS

| SUN | <b>/MARY</b> | 7                                           | I  |
|-----|--------------|---------------------------------------------|----|
| SEC | URITY        | AND PERFORMANCE                             | 5  |
| 1   | START        | TO USE                                      | 9  |
| 1.  | 1 BAT        | TTERY                                       |    |
|     | 1.1.1        | The disassembly and installation of battery |    |
|     | 1.1.2        | Battery charging                            |    |
|     | 1.1.3        | Use of battery                              |    |
|     | 1.1.4        | Indication of battery capacity              |    |
| 1.  | 2 Con        | NNECTION OF NETWORK                         | 10 |
|     | 1.2.1        | SIM card                                    |    |
|     | 1.2.2        | Insertion of SIM card                       |    |
|     | 1.2.3        | Unlocking of SIM card                       |    |
|     | 1.2.4        | Connect to network                          |    |
| 1.  | 3 Idi        | LE SCREEN AND CONTENT                       | 11 |
| 1.  | 4 Key        | /S                                          | 12 |
| 1.  | 5 INF        | PUT OF NUMBER AND CHARACTER                 | 13 |
| 1.  | 6 IN         | PUT MESSAGE                                 | 13 |
|     | 1.6.1        | Edit screen for inputting the text          |    |
|     | 1.6.2        | Switch the input methods                    |    |
|     | 1.6.3        | Input method of intelligent English         |    |
|     | 1.6.4        | Input method of English letter              |    |
|     | 1.6.5        | Input method of other letter                |    |
|     | 1.6.6        | Input method of number                      |    |
|     | 1.6.7        | Input method of symbol                      |    |
| 1.7 | DIAL         | AND ANSWER THE PHONE                        |    |
| Τι  | JRN ON/OF    | F PHONE                                     | 15 |
| 1.  | 7 MAH        | XE A PHONE CALL                             | 15 |
|     | 1.7.1        | Direct dial                                 |    |
|     | 1.7.2        | Make a phone call from contacts             |    |
|     | 1.7.3        | Speed dial                                  |    |
|     | 1.7.4        | SIM card dial                               |    |
|     | 1.7.5        | Unsuccessful calls                          |    |
| 1.  | 8 Ans        | SWER THE CALL                               | 17 |
| 1.  | 9 Due        | RING THE TALKING                            | 17 |
|     | 1.9.1        | Adjust volume                               |    |
|     | 1.9.2        | Reject the call                             |    |
|     | 1.9.3        | New SMS                                     |    |
|     | 1.9.4        | Answer the new call                         |    |
|     | 1.9.5        | Answering two calls simultaneously          |    |
|     | 1.9.6        | Conference talking                          |    |
| 1.  | 10           | Emergency call                              | 19 |

| 2 |    | MENU C         | DPERATION             | . 20 |
|---|----|----------------|-----------------------|------|
|   | 2. | 1 Stru         | CTURE OF MAIN MENU    | 20   |
|   | 2. | 2 Sele         | CTION OF MAIN MENU    | 20   |
|   | 2. | 3 OTHE         | R SELECTION MODES     | 20   |
|   | 2. | 4 Func         | TION TABLE OF MENU    | 21   |
| 3 |    | CONTA          | CTS                   | . 22 |
|   | 3. | 1 Cont.        | ACTS LIST             | 22   |
|   |    | 3.1.1          | Create                |      |
|   |    | 3.1.2          | Сору                  |      |
|   |    | 3.1.3          | Move                  |      |
|   |    | 3.1.4          | Delete                | . 23 |
|   |    | 3.1.5          | Find                  | . 23 |
|   |    | 3.1.6          | Display type          | . 23 |
|   |    | 3.1.7          | My number             | . 24 |
|   |    | 3.1.8          | Memory status         | . 24 |
|   | 3. | 2 VIEW         | DETAIL                | 24   |
| 4 |    | MESSA          | GE                    | 25   |
| - |    |                |                       |      |
|   |    |                |                       |      |
|   |    | 4.1.1          | Create                |      |
|   |    | 4.1.2          | Inbox                 |      |
|   |    | 4.1.3          | Outbox                |      |
|   |    | 4.1.4          | Sent                  |      |
|   |    | 4.1.5          | Drafts                |      |
|   |    | 4.1.6          | My folder             |      |
|   |    | 4.1.7          | Settings              |      |
|   |    | 4.1.8          | Voice mail            |      |
|   |    | 4.1.9          | Memory status         |      |
|   | 4. | 2 Cell         | BROADCAST             | 29   |
| 5 |    | CALL H         | ISTORY                | . 30 |
|   | 5. | 1 MISS         | ED CALLS              | 30   |
|   | 5. | 2 Answ         | ERED CALLS            | 30   |
|   | 5. | 3 Outg         | DING CALLS            | 30   |
|   | 5. | 4 CALL         | DURATION              | 30   |
| 6 |    | PROFIL         | ES                    | .31  |
| 7 |    | SETTIN         | GS                    | . 32 |
|   |    |                |                       |      |
|   | 7. | 7.1.1          | E SETTINGS            |      |
|   |    | 7.1.2          | Ring tone             |      |
|   |    | 7.1.2<br>7.1.3 |                       |      |
|   |    | 7.1.3<br>7.1.4 | Language<br>Backlight |      |
|   |    |                | Auto key lock         |      |
|   |    | 7.1.5          | ·                     |      |
|   |    |                | 第3                    | 页    |

# M101 User manual

| 7  | . 2         | CALL  | SETTINGS          | 32 |
|----|-------------|-------|-------------------|----|
|    | 7.2         | 2.1   | Any key answer    | 33 |
|    | 7.2         | 2.2   | Call diversion    | 33 |
|    | 7.2         | 2.3   | Call waiting      | 33 |
|    | 7.2         | 2.4   | Auto Redial       | 33 |
|    | 7.2         | 2.5   | Auto answer       | 33 |
|    | 7.2         | 2.6   | Flash dial        | 34 |
|    | 7.2         | 2.7   | Minute reminder   | 34 |
|    | 7.2         |       | Connection tone   |    |
| 7  | . 3         | SECU  | RITY              | 34 |
|    | 7.3         | 8.1   | Call barring      | 34 |
|    | 7.3         | 3.2   | SIM password      | 35 |
| 7  | .4          | Netwo | DRK               | 35 |
|    | 7.4         | 4.1   | Current network   | 35 |
|    | 7.4         | 4.2   | Auto select       | 35 |
|    | 7.4         | 4.3   | Manually select   | 35 |
| 7  | . 5         | RESE  | Γ                 | 35 |
| 8  | AC          | CESS  | SORIES            | 36 |
| 8  | . 1         | ALARM | ۹                 | 36 |
|    | 8.1         |       | Alarm on          |    |
| 8  | . 2         | ALARM | /ING              | 36 |
| 8  | . 3         | Schei | DULE              | 37 |
|    | 8.3         | 3.1   | Schedule          | 37 |
|    | 8.3         | 3.2   | Enter date        | 37 |
|    | 8. <i>3</i> | 3.3   | Create            | 37 |
|    | 8.3         | 3.4   | Agenda            | 37 |
|    | 8.3         | 3.5   | Memory status     | 37 |
| 8  | . 4         | CALCU | JLATOR            | 38 |
| 8  | . 5         | GAMES | 5                 | 38 |
|    | 8.5         | 5.1   | Brick             | 38 |
| 9  | ST          | 「K    |                   | 39 |
| 10 | (           | COMN  | AON QUESTIONS     | 40 |
| 11 |             |       | NGS               |    |
|    |             |       |                   |    |
| 12 | I           | MAIN  | TENANCE GUIDELINE | 42 |

# Security and performance

## **Emergency service**

In any country, if want to dial the emergency telephone, you can directly dial 112 (or other emergency service telephone), you must confirm the power of mobile phone is on and it is within the service area, then input the emergency service number (112 or other numbers) and press "Dial" key to make the call. Any digital network has the emergency telephone service 112.

▲ Note: Because of the property of the mobile network, each emergency call is not sure to succeed.

# Individual

- When using the radio frequency device including mobile phone, it is possible to have some disturbance on some medical devices with bad shielding performance, such as Acoustic on or heart pacemaker. Before using the mobile phone, please consult with the producer of the medical device or your doctor.
- For the user with heart disease, please pay close attention to the setting of ring tone volume and vibration.
- In the places where the explosive gas or production process exist, such as oil warehouse, or chemical factory, please pay the close attention to restricts of use for radio frequency device. When your mobile phone is in idle, it still emits electromagnetic signals. If required, you should turn off the mobile phone.
- Please pay attention to the transportation safety. When driving, the mobile phone should not be used, if using it; it is suggested to stop the car first.
- When your mobile phone is missing or stolen, please immediately inform the telecom department to prohibit the SIM card from using. It will make you free from the economic loss caused by other pseudo calls.
- When you contact with telecom department or sales agents, they should know the IMEI number of your mobile phone, which is printed on the label of back of the mobile phone (remove battery to find it). Please record the number and keep it safely for future use.
- To make your mobile phone misused, please adopt prevention measures, such as: set SIM card PIN number or personal security code or change the code in time as other person knows it.
- When leave the car, please keep the mobile phone at the unobvious place, it would better take it or lock in the luggage boot.
- Please keep the children from the mobile phone, charger or battery.

#### Mobile phone

The mobile phone includes the precise electric wires, magnet and battery system, which should be dealt with carefully, especially pays attention to the following important points:

- Your mobile phone can produce electromagnetic field; please do not place the magnetic storage media such as computer disk near to the mobile phone.
- When using the mobile phone near to the electric devices such as TV, telephone, radio and personal computer, it maybe leads to disturbance and effect on the performance of mobile phone.
- No matter when, please do not make the mobile phone and its fitting parts touch the liquid or keep them in the wet environment.
- Please do not keep the mobile phone in the environment with over-temperature or under-temperature.
- Please do not keep the mobile phone near to the flame, litten cigar or cigarette.

- Please do not scrawl on the mobile phone.
- Please do not fall the mobile phone off or behave any rude beating on the mobile phone.
- Please do not keep the mobile phone together with computer magnetic disk, credit card, traveling card or other magnetic objects. Otherwise the stored information in magnetic card or credit card is affected by it.
- Please do not keep the mobile phone or battery at the position with the temperature beyond 60°C, such as the car instrument panel, screen sill or the back of the glass screen with direct shining.
- Please do not try to disassemble the mobile phone or any other accessories.
- Only little wet or anti-static cloth can be used to wipe the mobile phone. Please do not use dry or static cloth to wipe the mobile phone. Please do not use the cleanser with chemical reagent or grinding sand, otherwise the cleanser will damage the shell of the mobile phone.
- The receiver of mobile phone will produce some heat during the using normally; same as the mobile phone is charging.
- Please remember the recycle, the bandbox package for the mobile phone is very suitable for recycle.
- Please do not keep the mobile phone in the status of non-battery or empty battery capacity; otherwise some data may be initialized.
- Some mental material included in the mobile phone may make you allergic, which is determined by your physique and health condition.
- Please do not put the mobile phone in the rear pocket of the trousers or skirt to prevent from damage when sitting. At the same time please do not put the mobile phone at the bottom of the bag to prevent from impact or strong extrusion.

If vibration function is on, please keep the mobile phone far from heat sources (such as heater) and prevent it from sliding from the desk top for the vibration.

#### Battery

- Please do not keep the batter device short circuit, which will damage on the battery, produce heat and even cause fire.
- It is prohibited to throw the battery into the fire for preventing from explosion. The discarded battery should be returned to the provider, or be put into he specified recycle bin; do not put them into the home waste.
- Please do not make the metal, such as coin or key ring, touch the end point of the battery caused short circuit.
- Please do not remove the battery when the mobile phone powers on.
- Please do not put the mobile phone's battery into mouth, because the electrolyte will result in poisoning.
- One built-in battery in the mobile phone can only be replaced by the professional engineer. If using the battery with wrong type to replace, it is possible to result in explosion. Please deal with the used battery according to provider instruction.
- When using any battery and charger which is not specified by the provider, potential danger exists. The resulted damage on the mobile phone is beyond the warranty.

 $\triangle$  Note: If the battery is damaged, the material in the battery should be prevented from touching. If touching with the skin, it should be washed with plenty of water, or get help from a doctor if necessary.

#### On the way

- The car must be securely controlled all along, please pay attention to driving.
- Please comply with all rules in the local transportation security regulations.

- Before sending and answering phone, you should closely notice the local law system on use for wireless phone and pay attention to it when using.
- Please send or answer call after stopping the car according to the requirements of driving condition.
- Except for emergent situation, it is prohibited to stop the car at the side of the highway for receiving or dialing the phone.
- Airbag, brake, quick control system and oil ejection system are not affected by the wireless transmission.
   If you meet problems, please contact with car franchiser.
- When the airbag swells, it will produce strong external force. Please do not install or place wireless talking device above the airbag or within the touchable area of the airbag after it extends. If the car wireless talking is not installed correctly, once the airbag swells, it will result in serious damage.
- When renewing petroleum, please turn off your mobile phone. Same case also applies to the place where the bidirectional wireless device is prohibited for using. Please do not put the flammable and explosive substances together with the mobile phone or carry them together; for internal spark may result in combustion.
- The electronic system in the car, such as the lock brake, quick control and combustion ejection system generally are not affected by the wireless radio wave. The manufacturer of this type of devices will tell you whether these devices have good shielding function. If you have doubt that the wireless wave causes the car's failure, please contact the franchiser. Please do not disassemble the mobile phone before the quantified professional personnel checks it.

#### On the plane

- When on the plane or near to the plane, please turn off the mobile phone and take out the battery. The behavior to use the mobile phone on the plane is illegal, which may result in danger for the operation of plane, also damage the mobile phone network. The violator may be paused or canceled the mobile phone service, even prosecuted, or punished doubly.
- Under the emergent situation, it is allowed to use the mobile phone with the agreement of crewman in terms of security regulation.

#### **Device from other manufacturers**

• If using the devices, cable or fitting parts from the other providers without Haier production or authorization, it is possible to result in invalidation for warranty; moreover, it has also influences on the normal use of the mobile phone. It is obligatory to use fitting parts of Haier.

#### Non-ionic radiation

• A wireless device should connect to the antenna by the non-radiation cable (for example coaxial-cable). The antenna should not be installed near to the human body, except the metal shielding exists between them, such as metal roof. Only the antenna specially designed for this mobile phone can be used. The antenna without authorization or with fitting parts refitted or added by users own maybe damages the mobile phone or violates the related rules, which results in performance decrease or radiation with unqualified standards.

## Effective use

• To obtain the best performance with the least power consumption, please pay attention to the following rules: when talking, please do not use the hand to cover the position of built-in antenna, which may affect the quality of talking and cause that the mobile phone works with the output power beyond the

normal standard and shorten the talking and idle duration of battery.

#### **Energy of radio frequency**

• Your mobile phone is a kind of wireless transmitter and receiver with low power. Once the mobile phone turns on, it will receive and transmit wireless signal intermittently. The network system will control the transmitting power of the mobile phone.

# **Electromagnetic radiation**

Your mobile phone completely complies with the standard on the wireless radiation constituted by the nation authoritative organization and international health association. These standards of limitation are a part of the comprehensive rules and compose of permissive standard of public wireless radiation. These standards are graduate formed through the long-term and in-depth scientific research conducted by some independent scientific organization ICNIRP (International Commission on Non-ionizing Radiation Protection). These limit standards contain lots of security capacity so as to keep person safe, whatever the age or health status, and also consider the changeable factors of various kinds of measure condition.

If the content described in this manual does not conform to your mobile phone, please take yours as the standard. Haier possesses the right of the final explanation for this instruction manual.

Haier reserves the right to modify the technical specification without the pre-notification.

Haier reserves the right to modify this manual without the pre-notification.

The manufacturer reserves the right to modify the product technical specification without the pre-notification.

# **1** Start to use

Before using the mobile phone, please read this chapter. The chapter will tell you how to install charge and maintain your mobile phone's battery. It also tells you the information about the digital GSM network and instructs you how to insert and unlock SIM card. The detailed information about it will be also stated in the chapter.

# 1.1 Battery

The mobile phone contains one battery. When purchasing, the battery is not charged, but maybe supports to turn on the phone. A new battery should be charged for at least 16 hours, after the battery is used up for the first time, then it is charged fully for use; same as the second and third time, then the battery will easily reach the best status for use.

# 1.1.1 The disassembly and installation of battery

- When dissembling, make the mobile phone back face upward, slide the back cover, then take out the back cover. Lift the top of the battery upward and take it out.
- When installing, insert the clip at the bottom of the battery into the corresponding clamping slot in the phone and press the battery downward, then install the phone's back cover.

# 1.1.2 Battery charging

- Insert the adapter of the charger into the slot on the base of mobile phone, and keep the side with arrow upward.
- Connect the charger with the power. At this moment, a sign of charging will appear indicating the battery is charging.
- When the charging sign is static (and indicating the charging is completed), which means the charging is completed. During the charging, the battery, mobile phone and charger will become heated, which is normal phenomena.
- After the charging completed, disconnect the power and pull off the charger.

**Warning:** When charging, the phone must be placed at the site with the temperature between  $-5^{\circ}$ C and  $55^{\circ}$ C and use the charger from the provider. When using the charger without permission, it is possible to result in danger, moreover violate the permission and terms of warranty for mobile phone.

# 1.1.3 Use of battery

The phone idle duration provided by the manufacturer is based on the ideal work environment. In the practice, the work duration of battery will vary with the different network state, work environment and use mode.

Please deal with the battery according to local regulations; do not take it as the life waste.

# **1.1.4 Indication of battery capacity**

When the mobile phone powers on, the level of battery capacity displays on the top right corner of the screen.

The residual power capacity is represented by indication bars from one to four levels.

# **1.2 Connection of network**

## 1.2.1 SIM card

Your network provider will provide you with a plug-in type of SIM card (user identification card). SIM card is the key for you to enter the digital GSM network. **Before using the mobile phone, you must insert valid SIM card into the mobile phone.** 

All information related with network connection records in the SIM card, also including name, telephone number and short message. SIM card can also be taken out from your mobile phone and insert into any GSM mobile phone for use (new mobile phone automatically identifies SIM card.).

To prevent from loss and damage on the information in the card, please avoid touching the metal plat area and keep the SIM far from electric and magnetic field. You can not enter the GSM network as the SIM card damages.

 $\triangle$  Warning: Before taking out SIM card, the mobile phone must be turned off. It is absolutely prohibited to insert into or take out SIM card when the phone is connecting to external power, otherwise SIM card may be damaged.

#### 1.2.2 Insertion of SIM card

Generally SIM card is put into a card, and it must be taken out carefully before installation.

- Turn off the mobile phone and remove the battery and other external power.
- Insert SIM card into the bottom of two lugs and ensure the metal plane area is downward and the position of its corner is the same as which of clamping slot's corner;
- Push SIM card , lock SIM card and install the battery;
- If you need take out SIM card, please first turn off mobile phone and take out the battery, then remove SIM card.

# 1.2.3 Unlocking of SIM card

- To prevent from illegal use, SIM card adopts PIN (personal identification number) code to encrypt for protection. When this function is selected (refer to chapter 7.3.2), each time you turn on the mobile phone, you must input PIN code to unlock SIM card for sending or answering calls. A user can also relieve SIM card protection (refer to chapter 7.3.2). In this case, SIM card is not prevented from illegal use.
- Long press Pwr to turn on the mobile phone;
   Input PIN code, press left function key to confirm. For example: if PIN is set as 1234, then input as following:
   1234
- If you continue inputting wrong code for three times, then your SIM card will be locked. The mobile phone will query PUK code. (Please contact your network operator.)

▲ Note: Your network operator will set a standard PIN number (from 4 bits to 8 bits) for your SIM card; you should change it to your private password as rapidly as possible. Please refer to chapter 7.3.2.

# **1.2.4** Connect to network

After SIM card is decrypted successfully, the mobile phone will search your registered network or local available network automatically (It will display "network is connecting, please wait for a while" in the screen). Once the connection is successful, the network sign for the network operator will appear on the top of the screen. At present, your mobile phone is in idle status; you can send or answer calls.

# 1.3 Idle screen and content

You can get the information needed via the indication and sign on the idle display screen.

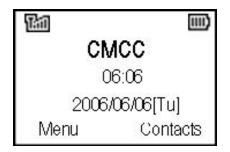

| <b>E</b>       | the strength level of signal            |  |
|----------------|-----------------------------------------|--|
| 0              | Unread messages in indicate bar         |  |
| b              | Phone memory is full                    |  |
| a              | SIM card memory full                    |  |
| a              | Missed calls in indicate bar            |  |
| { <b>Q</b> }   | Meeting mode                            |  |
| 06             | Outdoor mode                            |  |
| ×              | Silent mode                             |  |
| 4              | Alarm is set                            |  |
|                | Unread messages in idle                 |  |
| ~              | Missed calls in idle                    |  |
| <b>III</b> )   | Current battery capability left         |  |
| ۵              | Indicate to unlock key lock             |  |
| 2006/06/06[Tu] | Current date                            |  |
| 06: 06         | Current time                            |  |
| СМСС           | Network operator                        |  |
| Menu           | Press Left Soft Key to access the menu. |  |
| Contacts       | Press Right Soft Key to access Contacts |  |

# 1.4 Keys

The index of function for keys is illustrated as following:

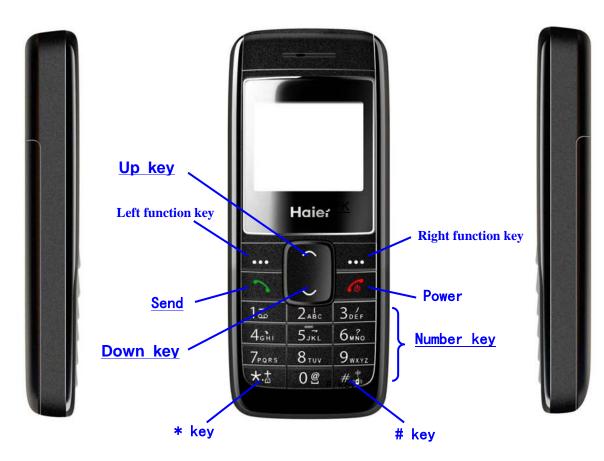

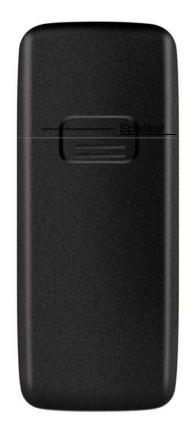

| Left function key (Sl)                                                            | Confirm, select, pop up menu; short press to enter main menu in idle   |  |
|-----------------------------------------------------------------------------------|------------------------------------------------------------------------|--|
| Right function key (Sr)                                                           | Cancel, delete, exit; short press to enter Contacts in idle            |  |
| Up key (U)                                                                        | Move upward/long press to the first character; short press to enter    |  |
|                                                                                   | Call history screen in idle                                            |  |
| Down key (D)                                                                      | Move downward/long press to the last character; short press to enter   |  |
|                                                                                   | SMS screen in idle                                                     |  |
| Send key (Snd) Dial, answer calls; press <b>snd</b> key to enter Outgoing calls s |                                                                        |  |
|                                                                                   | idle                                                                   |  |
| Power key (Pwr)                                                                   | Pwr) Power on /off, hang up calls, terminate (return to idle screen)   |  |
| * key (*)                                                                         | * key in idle; in idle long press to locked/unlocked phone,            |  |
|                                                                                   | continuously short press to input the symbol "+"; in editing, short    |  |
|                                                                                   | press to activate symbol input and long press input Enter              |  |
| # key (#)                                                                         | Switch the input methods in edit screen; Long press to enable and      |  |
| _                                                                                 | disable meeting in idle                                                |  |
| 0-9                                                                               | Input number or text; long press to quick dial when in idle, (It needs |  |
|                                                                                   | to set except 1); in menu mode, press number keys corresponding        |  |
|                                                                                   | with function to enter corresponding function.                         |  |

**Note:** In this user manual, "press" means to press a key down then release, while "long press" means to press a key for more than 1.5 seconds then release.

| Key | Capital letter                          | Small letter                            |
|-----|-----------------------------------------|-----------------------------------------|
| 1   | @1 ,;: ? ! ()                           | @1 ,;: ? ! ()                           |
| 2   | A B C 2                                 | a b c 2                                 |
| 3   | D E F 3                                 | d e f 3                                 |
| 4   | GHI4                                    | g h i 4                                 |
| 5   | J K L 5                                 | j k 1 5                                 |
| 6   | M N O 6                                 | m n o 6                                 |
| 7   | PQRS7                                   | p q r s 7                               |
| 8   | T U V 8                                 | t u v 8                                 |
| 9   | W X Y Z 9                               | w x y z 9                               |
| 0   | space . 0-                              | space . 0 -                             |
| *   | *                                       | *                                       |
|     | In edit screen, press to activate input | In edit screen, press to activate input |
| _   | screen of symbol                        | screen of symbol                        |
| #   | #                                       | #                                       |
|     | Switch the input method in edit         | Switch the input method in edit         |
|     | screen                                  | screen                                  |

# 1.5 Input of Number and character

# 1.6 Input message

In order to make it convenient for you to input the characters in the phone, such input methods as capital and small letter are specially built in M101 mobile telephone, which makes you look up the relevant characters with less times of key-stoke. You may press direction keys of up/down to select the characters or words needed.

#### 1.6.1 Edit screen for inputting the text

It is used to input the text content, including the renaming, editing name, notes message etc.

#### 1.6.2 Switch the input methods

When you want to input characters, you must select a kind of input method first. The built-in input methods of mobile phone include as following:

- T9EN (T9en)
- abc (ABC)
- others
- 123

To switch proper input method, please press: |#| key.

- Symbol

To switch Symbol input method, please press: |\*| key.

#### 1.6.3 Input method of intelligent English

The Intelligent English small letter input law has intelligence. Use number keys  $2 \cdot 9$  to input the corresponding letter. Each letter can be inputted through pressing the key only once and the word on the screen will change along with it. You may press  $1 \cdot 10^{10}$  key to look over the candidate words across pages and then press  $1 \cdot 15^{10}$  key to confirm your selection. At this time, the words you select will appear the text input area. For example, if you want to input "ok", you only need to press the number key  $6 \cdot 10^{10}$  and  $5 \cdot 10^{10}$  (you may see the corresponding letter on the keyboard). Then you will see the word "ok" to appear in the candidate area for word. Press  $1 \cdot 15^{10}$  key to confirm your selection and finish the input.

The operation procedure of intelligent English (capital letter: EN) is same as the input method of intelligent English (small letter: en), and the only difference is the anterior one can capitalize the first letter of word automatically.

#### 1.6.4 Input method of English letter

Take the input method of English small letter as example: Within the input method of English small letter, press the number key once for inputting the first letter on the key, and quickly press twice for inputting the second letter. If the inputted letter and the first letter are on the same key, please wait for the cursor to appear again and then input the new letter. For example, if you want to input "ok", you only need to continuously press the number key [6] three times for inputting "o", then continuously press the number key [5] twice for inputting "k" so as to complete the input.

The detailed operation procedure of inputting the capital letter is the same as which of small letter.

#### 1.6.5 Input method of other letter

Follow location input methods in your phone.

#### 1.6.6 Input method of number

The input method of number is mainly convenient for the inputting of number. Use 0 - 9 keys to input ten numbers from 0 to 9. You only need to press the corresponding number key input the corresponding number.

#### 1.6.7 Input method of symbol

Press key to activate the input method of symbol, which is used to input various kinds of symbols conveniently. When this kind of input method is selected, thirty-four symbols will appear on the screen. You may press direction keys of up/down to select the symbol. After you find out the symbol needed, press OK key to complete the inputting of one symbol. When press key again, it will exit the input method of symbol and automatically back to the input method which you used last time.

# 1.7 Dial and answer the phone

After the setting of mobile phone is completed, you can dial or answer phone. This chapter will provide all basic information you needed.

# Turn on/off phone

- 1. Long press **Pwr** key to turn on phone, then the starting animation appears.
- 2. If PIN code is required, please refer to chapter 1.2.3.
- 3. In the status of power on, long press **Pwr** key to turn off phone.

# 1.7 Make a phone call

When the sign of network operator appears on the display screen, the phone enters the idle screen, and then you can dial or answer calls. The indication bar on top left corner of screen displays the intensity of network signal (Four level bars mean the strongest signal). The barrier has great influence on the quality of talking, so moving in a small range can enhance the intensity of signal effectively.

There are multiple dialing modes from idle screen, namely: direct dial, phone book dial, quick dial and SIM card dial.

#### 1.7.1 Direct dial

#### Dial the domestic phone

The simplest method to make a phone call is to use number keys to input the phone number (if dialing domestic long-distance number, please add area code), then press **Snd** key and start calling. When dialing, the display screen will display name (The number already exists in phone

book.) and telephone number.

After input telephone using number keys, please press **Options** key to activate the menu, then the following menu items will appear.

Select **Call** to call out the phone;

Select **Save number** to save the telephone number (Refer to chapter 3.1.1 for detailed operation);

Select **Send SMS** to enter short message edit screen and complete the corresponding operation (Refer to chapter 4.1.1 for operation on function of short message);

After talking, press  $\mathbf{Pwr}$  key to hang up the phone. The phone will display the duration for call this time.

#### Dial the fixed extension telephone

Some fixed extension telephone can not directly be dialed. You need to connect the main line first then dial the extension number. If you insert symbol "P" between the main number and the extension number when inputting the number, the phone will make the call for you and dial the extension number automatically. The method to input "P" is: long press number 0 key (which will be displayed on your screen). You can input more than one "P" to increase the duration of inputting the extension number.

#### **Dial international phone call**

When dialing international phone call, you only need input the symbol "+" (Continuously short press key until the symbol "+" displays on the display screen.), then input the country code and whole telephone number.

For example: if making a phone call to France, you need continuously short press key until the symbol "+" appears, then input the country code of France "33" and whole telephone number.

#### 1.7.2 Make a phone call from contacts

In idle screen, press **RSK** key to enter contacts screen and find corresponding person and phone, then you can press **Snd** key to dial.

#### 1.7.3 Speed dial

Speed dial is also called abbreviated dial, you can respectively set 8 number keys as telephone number (refer to chapter 7.2.7 on setting).

In idle screen, long press the number keys from 2 to 9 which are set as quick dial to automatically dial corresponding set phone number. If the selected number key is not set as quick dial, the mobile phone will prompt "Phone number empty".

#### 1.7.4 SIM card dial

In idle screen, press number key and  $\nexists$  key in turn to dial from SIM card. That is the phone number stored at the corresponding position in SIM card will display automatically. Activate **Options** menu to select *Call* or press **Snd** key to dial out phone.

#### 1.7.5 Unsuccessful calls

The phenomena of unsuccessful calls may appear during the dialing, for example: the line is busy, reject the call, the phone of other side is not within service area or the phone of other side is power off, etc. the phone will prompt "Call failed". At this time if you set auto redial (refer to chapter 7.2.4), the phone will automatically redial for 10 times but all failed, or be canceled initiatively.

# 1.8 Answer the call

When a new call comes, the phone will display the phone number or name of the new call, and press  $\mathbf{D}$  key and  $\mathbf{U}$  key to silence. Moreover inform you by ring/ mute mode according to your setting.

When the phone is in ring, and the indication of incoming call displays on the screen, press **Snd** key or **Answer** key to answer the call.

After talking is over, press **Pwr** key to hang up the phone.

During the talking, the phone will prompt new call by short "toot" sound. At this time you can press **Snd** key or **Answer** key to answer new call; moreover the previous call will become hold status. If do not want to answer, you can press **Pwr** key or **Reject** key to reject the call.

# 1.9 During the talking

During the talking, activate **Options** key, which may complete the following functions: Hold, Mute, New call, New SMS and Contacts.

Select **Hold** to hold the current talk (related with SIM card), at this time both parties can not hear the voice, meanwhile the menu changes to **Active**, select this menu to return to normal talking.

Select **Mute** to pause voice of current talking, at this time you can hear the voice of other side, but it can not hear your voice, which facilitates you to talk with other local person to during the talking. The menu changes to **Unmute**, select this menu to return to normal talking.

Select **New call** to make the second phone call, or press number keys to make a new call during the talking, then press **Snd** key to dial out phone.

Select **New SMS** to enter new short message screen and complete the corresponding operation, press **Back** key to exit short message screen and back to talking status.

Select **Contacts** to enter phone book screen, and implement the corresponding operation, which facilitates to search a phone number during the dialing.

When dialing the extension, after hearing the prompt voice of the other side, directly dial the extension number, and only extension number displays on the screen. When extension dialing completed, press **Delete** and **Back** key to display the number of switchboard.

Press **Handfree** to enable handfree function, **Handfree** changes **Receiver**, press **Receiver** to resume normal.

## 1.9.1 Adjust volume

Press  $\mathbf{U}$  key and  $\mathbf{D}$  key to decrease or increase the volume during the communication. Refer to 1.4 chapter illustration for key positions.

## 1.9.2 Reject the call

Press **Pwr** key or **Reject** key reject the call. After the rejection, the duration of talking will display.

#### 1.9.3 New SMS

During the dialing phone, if there is new SMS, the phone will have prompt voice to remind you.

#### 1.9.4 Answer the new call

Refer to chapter 1.8 for the operation and content of answering the call, the different point is that after answering a new call, the previous call will keep hold. The previous talking can be activated by **Switch** key, and the new call will keep hold.

Refer to chapter 1.9.5 for operation about answering two calls simultaneously.

#### 1.9.5 Answering two calls simultaneously

When answering two calls, the current talking number displays at the first line, the other call will keep hold; two calls can be switched by pressing **Switch** key.

When the second call is active, activate **Options** key and implement the following functions: Switch, New SMS, Hang up, Mute, Conference (related with SIM card) and Contacts.

Select Switch to switch two calls.

Select **New SMS** to enter new short message screen and complete the corresponding operation, press **Back** key to exit short message screen and back to talking status.

Select **Hang up** to reject current talking, so does press **Pwr** key.

Select **Mute** to pause voice of current talking, at this time you can hear the voice of other side, but it can not hear your voice, which facilitates you to talk with other local person to during the talking. The menu changes to **Unmute**, select this menu to return to normal talking.

Select Conference to hold conference call or talk with the specified participant separately.

Select **Contacts** to enter phone book screen, and implement the corresponding operation, which facilitates to search a phone number during the dialing.

#### 1.9.6 Conference talking

During the conference talking, conference call can be held or talk with the specified participant separately.

Functions include: Hold, New SMS, New call, Mute, Contacts and Conference list.

Select **Hold** to hold the current talk (related with SIM card), at this time both parties can not hear the voice, meanwhile the menu changes to **Resume**, select this menu to return to normal talking.

Select **New SMS** to enter new short message screen and complete the corresponding operation, press **Back** key to exit short message screen and back to talking status.

Select **New call** to make the second phone call, or press number keys to make a new call during the talking, then press **Snd** key to dial out phone.

Select **Mute** to pause voice of current talking, at this time you can hear the voice of other side, but it can not hear your voice, which facilitates you to talk with other local person to during the talking. The menu changes to **Unmute**, select this menu to return to normal talking.

Select **Contacts** to enter phone book screen, and implement the corresponding operation, which facilitates to search a phone number during the dialing.

If a new call comes during the conference talking, please refer to chapter 1.9.4 for processing.

Select **Conference list**: Enter current conference member list screen to hang up and divide operation of the phone.

Press **Handfree** to enable handfree function , **Handfree** changes **Receiver** , press **Receiver** to resume normal.

# 1.10 Emergency call

In any country using the digital GSM network, if your phone is within the area covered by network (it can be aware by checking network signal intensity on top right corner of screen.), you can call the emergency service. If your phone is within the area covered by network, you can make an emergency call even you have not SIM card.

"112" is a standard emergency number of GSM, which can be used in any GSM network of the world.

# **2** Menu operation

This chapter will help you get to know the function and structure of the mobile phone's menu, and detailed explain how to user-define the functions of mobile phone for meeting your needs, moreover represent you how to use basic operation function.

# 2.1 Structure of main menu

The function menu of the mobile phone contains: Messages、 Call history、 Profiles、 Settings、 Accessories、 STK.

# 2.2 Selection of main menu

At the bottom of the menu screen, press up/down keys to select, then press SI key to confirm.

# 2.3 Other selection modes

In the idle screen, all function keys define the special menu function, which facilitates you to directly enter menu function, illustrated as following:

The default shortcut keys of special function are as follows:

| Function key                           | Items of function menu                                                                           |
|----------------------------------------|--------------------------------------------------------------------------------------------------|
| Left function key                      | Enter main menu                                                                                  |
| Right function key                     | Enter Contacts                                                                                   |
| Up key                                 | Enter Call history                                                                               |
| Down key                               | Enter SMS                                                                                        |
| Send key                               | Recent dialed numbers                                                                            |
| Power key                              | Return to idle screen or power on/off                                                            |
| Long press number keys from $2$ to $9$ | Speed dialing $(2-9)$ ; enter the menu in the menu<br>mode; long press 1 key to enter Voice mail |
| Number + #                             | Dial number in the specified position of SIM card                                                |

# 2.4 Function table of menu

| Contacts     |                |
|--------------|----------------|
| Messages     |                |
|              | SMS            |
|              | Cell broadcast |
| Call history |                |
|              | Missed calls   |
|              | Answered calls |
|              | Outgoing calls |
|              | Call duration  |
| Profiles     |                |
|              | Normal         |
|              | Meeting        |
|              | Outdoor        |
|              | Silent         |
| Settings     |                |
|              | Phone settings |
|              | Call settings  |
|              | Security       |
|              | Network        |
|              | Reset          |
| Accessories  |                |
|              | Alarm          |
|              | Schedule       |
|              | Calculator     |
|              | Games          |
| STK          |                |

# **3** Contacts

This chapter describes various kinds of functions of contacts. In idle screen, press the right function key to enter contacts list.

# 3.1 Contacts list

Press **RSK** key to enter the contacts list in idle screen. All the records in the contacts according to the pronunciation of name and alphabet. After selecting the record, you may press **Snd** key to dial the telephone. And you may press **LSK** key to active options to implement the following functions:

Select View detail to view the contact detail;
Select Create to create new contact;
Select Copy: to copy the data selected to mobile phone (SIM card);
Select Move: to move the data selected to mobile phone (SIM card);
Select Delete: to delete the phone records not needed to save;
Select Find to find contact;
Select Display type to set contact display type;
Select My number to edit number about this mobile phone number;
Select Memory status to view the memory status.

## 3.1.1 Create

After entering into the contacts, activate **Options** key and select the *Create*. Firstly to confirm the storage type, including two options: "SIM" and "Phone". If full memory appears, which means the mobile phone's memory has no enough space to save the record. The memory of phone must be cleaned up for more space.

When the storage type is "Phone", on the screen of new record, it may input name, mobile number, office number, home number.

When inputting the name, it will enter the edit screen of character. Please refer to the section 1.6 for operation of editing character.

When inputting the mobile number, office number and home number, it will enter into the input screen of number, press **LSK** key for confirmation.

After completing the input, press **LSK** key, the mobile phone will prompt "Saved!".

When the storage type is "SIM", it may only input name and one mobile number.

## 3.1.2 Copy

After entering into the contacts, activate **Options** key and select the *Copy*, the copy function of the mobile phone contains: Copy current, Multi-copy, To SIM, To phone.

Select Copy current to copy current contact;

Select **Multi-copy** to enter into multi-copy screen, this function contains: From SIM and From phone;

Select *From SIM*: select the contact which local in SIM copy to phone;

Select *From phone*: select the contact which local in phone copy to SIM;

Select **To SIM**: select all the contacts which local in phone copy to SIM; Select **To phone**: select all the contacts which local in SIM copy to phone;

#### 3.1.3 Move

After entering into the contacts, activate **Options** key and select the *Move*, the copy function of the mobile phone contains: Move current, Multi-move, To SIM, To phone.

Select Move current to move current contact;

Select **Multi-move** to enter into multi-move screen, this function contains: From SIM and From phone;

Select *From SIM*: select the contact which local in SIM move to phone;

Select *From phone*: select the contact which local in phone move to SIM;

Select **To SIM**: select all the contacts which local in phone move to SIM;

Select To phone: select all the contacts which local in SIM move to phone;

#### 3.1.4 Delete

After entering into the contacts, activate **Options** key and select the *delete*, the copy function of the mobile phone contains: Delete current, Multi-delete, SIM all, Phone all.

Select **Delete current** to delete current contact;

Select **Multi-delete** to multi-delete you selected contact;

Select **SIM all**: delete all the contacts which local in SIM;

Select **Phone all**: delete all the contacts which local in phone.

## 3.1.5 Find

After entering the contacts, select *Find*, and the search types for selecting will display as following:

Select *Name:* to input a special word to search the record with the special word within all recorded names;

Select *Number:* to input a special phone number to search the record with the special phone number within all recorded numbers;

You can select the corresponding search type according to the content required to find. For example, you can select *Number* as search type and enter "1390" to search all phone numbers containing "1390". A list of result will be displayed. If no matching record, the screen will display "No match".

In the contacts list window, you can find contact by pressing corresponding key containing the first letter of name. After scroll bar slides to contacts with the initial, you can press  $\mathbf{U}$  and  $\mathbf{D}$  to find desired contact.

#### 3.1.6 Display type

The phone provides two kinds of display type:

Select Name: name will be displayed as linkman;

Select Name and number: name and number will be displayed as linkman;

# 3.1.7 My number

Enter the edit screen of my number, you can modify and look over the local phone number.

#### 3.1.8 Memory status

The function of memory status capacity is set in this mobile phone, which makes user clearly understand the current usage situation of the mobile phone.

Memory status mainly provides the total and used amount of mobile phone and SIM card.

## 3.2 View detail

On idle screen, press Sr key to enter contacts list. List all the records in the contacts according to the pronunciation of name and alphabet. After selecting the record, you may press **Snd** key to dial the telephone or press **Sl** to view detailed information to perform as follows:

Select *Edit:* to edit the content of records in the phone according to the new record;

Select Send SMS: to send SMS to the selected number;

Select *Delete:* to delete the phone records not needed to save;

Select *Copy*: to copy the data selected to mobile phone (SIM card);

Select *Move*: to move the data selected to mobile phone (SIM card);

Select *Send contact:* send contact way of linkman to others as SMS. Press **SI** to select and conform it.

# 4 Message

This chapter will introduce message services supported by GSM. Some service may be not supported by local or roaming GSM.

## 4.1 SMS

Your phone can receive the edited text message via the service center. You also can send a new message or reply a message (via the service center) if the network supports. If your service provider supports message service, you can receive/send messages optionally.

The functions of messages include: Create, Inbox, Outbox, Sent, Drafts, My folder, Settings, Voice mail and Memory status.

#### 4.1.1 Create

#### A) To

Press the direction keys to slide the scroll bar to select "To", and directly press number keys to input the desired number of contact person; or select it from contacts. (When the input area has number, **Contacts** key on the bottom left corner will change to OK.) Press **SI** key to enter the screen of contact person, press **U** or **D** key to select the receiver, press Options to select "**Select**" and "**Confirm**" to complete selection. Enter receiver list screen and activate **Options**: *Edit recipients* to access the edit screen of the contact person and edit the contact person, **Send** to send message, *Add* to add receiver, **Contacts** to enter the screen of contact person and add the contact person, **Delete** to delete selected contact, **Delete all** to delete all receivers.

On the screen of "Create", activate **Options** key to operate as followings:

Select *Contacts List* to access the edit screen of the contact person and edit the contact person;

Select Send to send present message (only when insert number have this menu).

Select Contacts to access the receiver screen and add the receiver;

Select *Save* to save the message in "Drafts" in order to use it again and avoid repeated input; (This menu will be valid only when the number or content has been added.).

Note: For each time, the maximum number of receivers is 20. When receivers are over 20, the phone prompts "Warning: More than 20 recipients".

## **B)** Content

The current screen is used to edit the content of message.

If highlight local in **Content**, activate **Options** key to operate as follows:

Select *Edit content* to enter into edit screen;

Select *Send* to send current message (This menu will be valid only when the contact person has been added.);

Select *Insert contact* to insert the contact person saved in the contacts and its corresponding number;

Select **Save** to save the message in "Drafts" in order to use it again and avoid repeated input, refer to chapter 4.1.5; (This menu will be valid only when the number or content has been added.).

## C) Send message

Before sending message, you must input the number of SMS center. This step needs to be set only once, please refer to 4.1.7.

When the message is sending, the phone will prompt "Sending..."; if sending is failed, the phone will prompt "Sending failed!" and the message which failed sending or unsent messages will save to "Outbox".

If sending is successful, the phone will prompt "Send successfully!", the sent message will be put into "Sent".

# 4.1.2 Inbox

"Inbox" is to store the messages received.

#### A) Receive message

When receiving a message, the phone will give a prompt sound (The setting of this character refers to section 7.1.1) and then the message will be put into Inbox. The screen will display an icon of small envelope to prompt there is a message you have not read yet (refer to section 1.3), and the message will be saved automatically in the phone or SIM card. The maximum number of messages to be saved (including those to be sent) is dependent on the storage capacity of the phone and SIM card.

#### **B)** Read SMS

Select the message to read, and press **Options** to activate menu:

Select *Read* to read the message;

Select *Reply* to reply SMS to the addresser;

Select *Forward* to edit present message in text edit window and forward it to the desired number; related operation is seen in 4.1.1;

Select *Move to my folder* transfer the message to my folder in order to use it again.

Select Delete to delete present message and return to inbox.

Select Delete all to delete all the messages and return to the message window.

In the process of reading, press **Options** to select *Read* you can:

Select *Reply* to reply the addresser;

Select *Forward* to edit present message in text edit window and forward it to the desired number; related operation is seen in 4.1.1;

Select *Call* to call number of addresser;

Select *Delete* to delete present message and return to inbox (if inbox is empty, return to message window);

Select Save number to save sender number;

Select *Extract number* to extract the number from the message and save it to contacts or call; refer to chapter 3.1.1.

Select *Copy to phone/SIM* to copy the current message to phone/SIM.

## 4.1.3 Outbox

"Outbox" is to view the details of messages which failed sending, activate **Options** key to operate as follows:

Select *Resend* to resend the message;

Select *Read* to read the message you selected;

Select *Delete* to delete current message and back to "Outbox", (If "Outbox" is empty, it will back to the screen of message.).

Select *Delete all* to delete all the messages and back to message window;

In the process of reading, press **Options** you can:

Select *Send* to resend the message;

Select *Edit* to access the edit screen of message and edit the message, refer to chapter 4.1.1;

Select *Delete* to delete current message and back to "Outbox", (If "Outbox" is empty, it will back to the screen of message.).

#### 4.1.4 Sent

You can view sent messages, activate Options:

Select Read to read the message you selected;

Select **Forward** to edit present message in text edit window and forward it to the desired number; related operation is seen in 4.1.1;

Select *Move to my folder* to transfer the message to my folder in order to use it again. Related operation is seen in 4.1.6;

Select Delete to delete present message and return to outgoing message window.

Select Delete all to delete all the messages and return to outgoing message window.

In the process of reading, press **Options** you can:

Select *Forward* to edit present message in text edit window and forward it to the desired number; related operation is seen in 4.1.1;

Select *Delete* to delete present message and return to outgoing message window (if Sent is empty, return to message window).

## 4.1.5 Drafts

"Drafts" is store the messages which have not been edited or unsent, then activate **Options** key to operate as follows:

Select *Read* to read the message you selected;

Select *Edit* to access the edit screen of message and edit the message, refer to chapter 4.1.1;

Select *Delete* to delete current message and back to "Drafts", (If "Drafts" is empty, it will back to the screen of message.);

Select *Delete all* to delete all the messages and back to the screen of message;

In the process of reading, press **Options** you can:

Select *Edit* to access the edit screen of message and edit the message, refer to chapter 4.1.1;

Select *Delete* to delete current message and back to "Drafts", (If "Drafts" is empty, it will back to the screen of message.);

#### 4.1.6 My folder

"My folder" is to store messages delivered from inbox and sent, activate **Options** key to operate as follows:

Select *Read* to read the message you selected;

Select *Delete* to delete current message and back to "My folder", (If "My folder" is empty, it will back to the screen of message.);

Select *Delete all* to delete all the message and back to "My folder", (If "My folder" is empty, it will back to the screen of message.);

In the process of reading, press **Options** you can:

Select *Edit* to access the edit screen of message and edit the message, refer to chapter 4.1.1;

Select *Forward* to edit present message in text edit window and forward it to the desired number; related operation is seen in 4.1.1;

Select *Delete* to delete current message and back to "Drafts", (If "Drafts" is empty, it will back to the screen of message.);

#### 4.1.7 Settings

This function is to set parameter related to the operation of message such as SMS center, Validity period, Delivery report, Storage location.

### SMS center

If supporting this service, the number of SMS center will be provided by your network operator.

#### Validity period

The maximum time to store the messages has 4 options: 12 hours, 1 day, 1 week and max.

#### **Delivery report**

The function is to confirm whether the other side has received the message. If closing it, the function is invalid.

## **Storage location**

The save location of messages can be selected including SIM and phone. The storage capacity of SIM card is limited, but when phone fails, the SIM card can be installed into other phone. The storage capacity of phone is comparatively large, but when it fails all information can not be exported.

#### 4.1.8 Voice mail

Voice mail service is network dependent and you can subscribe this service from your service provider.

The Voice mail centre number must be set before using this service.

With the Message screen displayed, highlight Voice mail and press  $\mathbf{SI}$  to display the Voice mail screen.

Select Answer: Enter dialing screen to dial number in voice mail and listen records.

Select *Edit*: to set your Voice mail centre number (contact your service provider for details of your Voice mail centre number).

## 4.1.9 Memory status

This function displays storage status for SMS, including phone and SIM card.

# 4.2 Cell broadcast

Cell broadcast is a kind of network service which helps you receive the messages such as weather or traffic and so on. Before use this service, the channel number provided by the service supplier must be set. Select the message window and roll the scroll bar to make the choice of "Cell broadcast", then press "OK" to enter the window of "Cell broadcast".

Select *Receive*: enter the receiving window of message to choose the receiving function of message On/Off.

Select *Channel list*: you may customize the channel for receiving the cell broadcast. Select *Channel list*, press "Select" to enter the window of channels list. If you have been set any channel, it shows the channel list; if not, it shows none. Activate "Options" to select *Add* enter the window of editing the channel, input the number from the service supplier, then press "LSK" to confirm the content inputted, or press "Back" to exit the edit window without editing. Select the channel which has been set, press "Options", within the pop-up function menu, to select *Edit* modify the current channel; select *Delete* to delete the channel selected.

The function is to confirm whether the other side has received the message. If closing it, the function is invalid.

# **5** Call history

The call record covers recently missed/answered/outgoing calls and call duration as well as the function of deleting records.

If the mobile phone is unlocked on idle screen, press **Snd** key to view recent dialed calls.

On the screen of Call history, you may view time, call duration, phone number and the number of incoming and outgoing calls for missed/answered/outgoing calls (Call duration includes in the detailed information.).

# 5.1 Missed calls

The operation of Missed calls is same as Outgoing calls.

# 5.2 Answered calls

The operation of Answered calls is same as Outgoing calls.

# 5.3 Outgoing calls

On the screen of Outgoing calls, press **Options** key to activate the menu for operating the call record selected as follows:

Select **View detail** to view the call detail information; including the name (If the number have been save in contacts.), number, time, date, call duration, No. of times(the first view); Select *Call* to dial out the phone number selected;

Select *Send SMS* to perform the function of SMS, refer to chapter 4.1.1;

Select *Save* to save the necessary numbers to contacts, refer to chapter 3.1.1;

Select *Delete* to delete the current record selected;

Select *Delete all* to delete all records of outgoing calls;

On the screen of View details, activate **Options** key to operate as follows:

Select *Call* to dial out the phone number selected, refer to chapter 1.7.2;

Select Send SMS to perform the function of SMS, refer to chapter 4.1.1;

Select *Save* to save the necessary numbers to contacts, refer to chapter 3.1.1;

Select *Delete* to delete the current record selected.

# 5.4 Call duration

On the screen of Call duration, you may view: duration for the last call, total duration for outgoing &answered calls and total call duration.

Press **Clear** key to clear call duration to zero, and press  $\overline{OK}$  key to confirm; the system will prompt correspondingly, or press **Cancel** key to exit from current operation.

# 6 **Profiles**

Phone modes are a group of preset characteristic definition, which is easy and quick to start. The mobile phone provides a group of default modes including Normal, Meeting, Outdoor and Silent. Every mode has a set of default value, and the user can change and save the mode according to ones favorite.

After the desired working mode is selected, the current working mode of mobile phone will set completely according to the selected mode. Activate **Options** key to have the options as following:

Activate: to active the mode;

*Volume:* to tune the volume of ring tone and receiver, select the content needed to set, and press  $\overline{OK}$  key to enter the corresponding adjusting screen. Use  $\overline{U}$  and  $\overline{D}$  key to tune up/down the volume of ring tone for incoming calls. Press  $\overline{LSK}$  to confirm and prompt "Set successfully!";

Ringer type: to set all prompt modes including Incoming call, SMS, Schedule and Alarm.

For example, if hope no ring prompt exists during the daily working, only press  $\underline{LSK}$  key to select the setting, then select  $\underline{LSK}$  to finish it with confirm.

The mobile phone will prompt "Set successfully!";

Key tone: to set the key tone on/off;

*Power on tone:* to set the tone of power on on/off.

# 7 Settings

# 7.1 Phone settings

"Phone settings" is to set the service status of mobile phone, which includes Ring tone, Date&time, Language, Backlight and Auto key lock.

# 7.1.1 Ring tone

In the screen of "Ring tone" to set the prompt tone for Incoming call, SMS, Alarm and Schedule. Select the item which is needed to set, and enter the selecting screen of ring tone, press *Options* as follow and press *Back* to return previous screen:

Select *Play* to play current ring tone; Select *Set* to confirm.

## 7.1.2 Date &time

For the time, date, and corresponding forms of setup, use the key of  $\boxed{U}$  or  $\boxed{D}$  to select the content, press the  $\boxed{LSK}$  to confirm the content needed to change.

Time: All you input the correct time with 12/24 hours

Format: Adjust the format to show the time.

*Date :* All you input the correct date.

*Format*: Set up the format to show the date.

# 7.1.3 Language

In the window of "Language", there are two choices namely French and English, use  $\bigcup_{n \in \mathbb{N}} \mathbb{D}$  key to select view the effect when setting, press **OK** or tap the corresponding menu, confirm the content needed to modify; press **Back** to cancel the content selected.

## 7.1.4 Backlight

Set the background Backlight tine among 10 s, 20 s, 30 s, 60 s, press **OK** to confirm the content selected. Press **Back** to cancel the content selected.

#### 7.1.5 Auto key lock

"Auto key lock" is to set whether permitting to lock phone automatically or not. Select *On* the system will lock phone when the brightness off; select *Off* the system will not lock phone anytime. *Time:* to set the time of lock automatically with 10s, 20s and 30s.

# 7.2 Call settings

"Call settings" is to confirm whether to use the call function or not. When entering the function, it will always show the practical setting.

## 7.2.1 Any key answer

"Any key answer" is to press any key for answering the call (Except power key and RSK).

## 7.2.2 Call diversion

"Call diversion" is to transfer calls to the specified phone according to your request.

Within the setting of "Call diversion", its success depends on network and SIM card. Mobile phone will prompt the setting properly.

When setting the option, you need to input the correct phone number for correctly transferring the call to the specified phone. If it is failed, please check the transferred number set in the mobile phone is correct or not.

Unconditional when the option is set, all calls will be transferred to the specified number;

**Busy** when the option is set, the incoming call will be transferred to the specified number when your mobile phone is busy;

*No reply* when the option is set, the incoming call will be transferred to the specified number when you do not answer the call;

*Unreachable* when the option is set, the incoming call will be transferred to the specified number when you are not in the service area (For example, when the network signal is not good or the signal environment is very poor);

*Cancel diverts t* o select the call diversion which is needed to cancel, press  $\mathbf{LSK}$  key to cancel the diversion, press **Back** key to the return the last menu;

Status to view the diversion status of all current calls.

#### 7.2.3 Call waiting

"Call waiting" is to set whether permitting the call waiting or not. If it is closed, the phone is busy. For example, when the third part is calling and it hears the busy tone.

#### 7.2.4 Auto Redial

"Auto redial" is to set whether permitting to redial automatically or not. Select **On** the system will redial when the dialed call does not get through; select **Off** the system will not redial when the dialed call does not get through.

#### 7.2.5 Auto answer

"Auto answer" is to set whether permitting to answer automatically or not. (Only under the case of inserting the earphone)

Select *On* the system will answer the incoming call automatically; Select *Off* the function is invalid.

# 7.2.6 Flash dial

"Flash dial" can be set in the mobile phone. This is to use the number key of 2-9 to represent different phone number. When using on the idle screen, long press some certain number of 2-9 to dial the corresponding number. If the number key is not set with the phone number, the mobile phone will prompt "Phone number empty".

After enter the screen of setting the quick dial, there is different prompt for various situation of setting quick dial according to the number key selected. If the number key has been set as quick dial, the bottom of mobile phone will display the number and contact person specified; if not, it will display "Not set".

Select **Delete** to delete the existed number and reset the new number.

When setting the new number, using the way of inputting the numbers manually or browsing the contacts to obtain the desired number, and put it into the specified number key of quick dial for convenient use. After completing, the mobile phone will automatically determine that the selected number exists in the phone or not. If strange, only the number is displayed to give you the correct prompt as possible.

When the number key with the cursor is set as quick dial, the current icon is fitted and the bottom of mobile phone will prompt the specified number and contact person; if the cursor does not exist the specified key of quick dial, the fit does not exist over the number.

#### 7.2.7 Minute reminder

Set up the open or close of minute prompt. If the function is started, there will be minute prompt in the process of call. If closed, then there is no minute prompt at all.

#### 7.2.8 Connection tone

"Connection tone" is to set the connection prompt on off. If it is on, there will be connection prompt in the process of call. If off, then there is no connection prompt at all.

# 7.3 Security

The menu of "Security" includes the following settings: Call barring, SIM password.

#### 7.3.1 Call barring

The network operators will provide you with a 4-digit password to enable or disable this function.

Incoming calls:

- When roaming: Reject all incoming calls when roaming.
- Incoming calls: Reject all incoming calls.

#### **Outgoing calls:**

- International: All outgoing international calls cannot be dialed out;
- Local calls: Only local calls can be dialed out;
- Outgoing calls: All calls cannot be dialed out.

Cancel all:

• Cancel all: Cancel all the call barring

#### Modify password:

You can change the restriction password provided by the network.

#### 7.3.2 SIM password

"SIM password" is to the SIM password on/off and the change of PIN code.

**PIN lock**: to enable PIN code of SIM card. When it is on, you must enter PIN code to power on or you are only allowed to make 112 emergency calls; to disable PIN code of SIM card. When it is off, you do not need to enter PIN code to power on.

*Change PIN:* to change PIN code and set it your accustomed code number. Please notice the change must be set under the case that PIN code is on.

Note: PIN code is relative with SIM card and it is the operational password of SIM card.

#### 7.4 Network

When your mobile phone is roaming abroad, you need to select the network for it to connect the international GSM network. Generally, you can select the network mode of auto select (see below), or you also can select to search the available network automatically or manually (see below). If you attempt to connect a network which does not have the valid roaming agreement you local network, the mobile phone will prompt "Registration failed!".

#### 7.4.1 Current network

To display the name and ID of current network. Press Back to return previous screen.

#### 7.4.2 Auto select

Your mobile phone will search the original network first, and then search through the network list in SIM card. If there is no available network, any network which has the valid roaming agreement with your local network will be connected.

#### 7.4.3 Manually select

Your mobile phone will scan for available network and provide you with the list of current network. You can select the preferred network, and the phone will prompt such information as successful or failed during the connection with network.

# 7.5 Reset

"Reset" is to resume all original default value. After selecting, the system will prompt "Master reset?". After confirming, the system resumes the default value and prompts "Master reset in progress". Using this function will not clear the data of contacts and message saved by you own. It only changes the setting of the working environment, such as the selection of ring tone and phone modes, etc.

# 8 Accessories

# 8.1 Alarm

There are three alarms which can be set. The function and operation of three alarms are completely same. You can set the alarm clocks on/off.

#### 8.1.1 Alarm on

The user highlights an alarm and press OK key to view the status and the detailed settings. If you want to alarm on, first to confirm the alarm time is right. For instance, if you attempt alarm on at 00:00, to select "Time" on the display screen to enter the screen of *Time* setting, input the time needed using the number keys, then press **LSK** key to confirm.

Secondly you need to conform *Period* is right. If not set the item, the alarm works once. If to set others, enter the item of "Period", including four options:

Once: the alarm only works once and then it will be off;

Daily: the alarm works at the same time everyday;

Working day: the alarm works at the same time from Monday through Friday;

Weekend: the alarm works at the same set time only on Saturday &Sunday;

Select Name: to rename of the alarm as ones favorite.

# 8.2 Alarming

When the set time is reached, the phone will play the alarm tone (If the setting is on.) and display the alarm time on the screen.

Even if the phone is power off, the phone still works. At this time, press **Cancel** (RSK) or power key to stop the alarm, and it will prompt "Power on?". Select **Yes** to power on, Select **No** to exit the screen.

Please notice if the date and time have changed the alarm still works as the original time. Therefore, please confirm the alarm date and time changed for next time.

# 8.3 Schedule

## 8.3.1 Schedule

After entering the Schedule, the monthly Schedule for current date will be displayed. Use U, **D** keys to select the preferred date, and the Gregorian Schedule year &month of specified date display on the bottom right of corner of screen. Any date with event record will be represented in black. Press **LSK** key to activate the menu, which covers: Enter date, Create, Agenda and Memory status.

## 8.3.2 Enter date

Enter the edit screen of date, input day /month/ year that you needed, then press **LSK** key to confirm, press **Back** to schedule screen.

# 8.3.3 Create

"Create" is used to add new events, and you need to input the relevant date & time for events, then to set date and time for reminding.

On the screen of Schedule and event Schedule, press **Options** key to activate the menu, The setting of new events covers the following contents:

*Date*: Refer to the date to be reminded for event, which may be set by entering the date with number keys;

*Time*: Refer to the time to be reminded for event, which may be set on the screen of "Time"; *Memo*: Refer to the description of event, with contents to be input on the screen of edit, refer to section 1.6;

*Period*: Refer to the period of event;

*Status*: Refer to make the schedule item on/off.

# 8.3.4 Agenda

Simply press **LSK** to enter schedule list box, which is used to check all schedulers. Activate the key **Options** for following operations:

*View :* to view the content of selected scheduler;

*Create*: to add a new scheduler;

*Delete*: to delete the selected scheduler;

Delete all: to delete all the selected scheduler.

# 8.3.5 Memory status

Within the status of "Memory status", the free/total number of schedule items is displayed, and press **Back** key to back to schedule screen.

# 8.4 Calculator

Using calculator can do the arithmetic including addition, subtraction, multiplication and division. After entering the screen of calculator, you may directly input the number to account, and the number and character input will display on the screen of edit:

Take the calculation of 123456789x7.2 as an example:

First step: enter digits "123456789", and press # or press **Options** operation "Negative" to change between positive and negative;

Second step: press **Options** operation "Multiply" in options;

Third step: enter digit "7.2", whereby the dot can be made by \* or **Options** operation "Decimal";

Fourth step: press **Options** operation "Equals" in options; The result will display on the bottom line.

Activate the key **Options** to select:

Press **Delete** to delete the content one by one on the edit screen, and press **Back** key to back previous screen.

Press Delete all to delete the whole content on the edit screen.

In case that the calculation of number which is divided by zero produces a result over zero, or the result is above 9999999999 or below -999999999, the prompt "E" shall occur to indicate an error.

#### 8.5 Games

#### 8.5.1 Brick

The screen is divided into two regions: the game zone and the suggested zone. Brick is standards, 9 species program. After each trip filled and eliminate points, and erasing the line a few more, plus a fraction more and more. If the cubes is to the top cumulative result of the new whereabouts were unable to block the end of the game. Suggested areas given the current scores and the next a square shape. The game is adjustable difficulty.

# 9 STK

STK(SIM TOOL KIT) allows to operate its own software based on SIM card. STK card can receive and send short message data of GSM. This mobile phone supports the service for various network operators.

# **10** Common questions

#### The mobile phone can not power on.

The phone can not make call and power off due to lower battery. Please charge the battery.

## The mobile phone can not to dial some calls.

The Call barring has been set, which restricts the use of mobile phone, please check and cancel it.

## Someone else is answering my call.

The mobile phone has been set to transfer your call to another number, please check and cancel it.

# The Display information

During the operation, the mobile phone may prompt the display information due to following error operations:

"Insert SIM card"

SIM card must be inserted into mobile phone before used, or taken out (If already exists) for cleanup the golden area with dry cloth and then insert again.

" Network not available"

Your mobile phone is out of the area covered by network (or the physical barrier might exist between your phone and transmitter), and unable to dial or answer calls. Please close to the window if indoors.

# "Emergent call only"

If your mobile phone is out of the area covered by network of service supplier, and another network within your area may allow you to dial emergent call subject to the intensity of signal.

" Invalid SIM card"

The SIM card has been locked, which is unable to accept the SIM card inserted. Please insert correct SIM card or contact with the distributor.

# "Enter PUK code"

SIM card has been locked due to the wrong input of PIN code for three times continuously. Therefore, you must apply a special eight-digit PUK code from the network supplier to unlock the SIM card (PUK code may be supplied with PIN code at same time).

Warning: If input wrong PUK code for ten times continuously, SIM card will be locked permanently. You must apply a new SIM card from the network supplier.

# **11 Fittings**

# Charger

- It will charge the Li battery quickly and completely. The charge duration varies subject to the capacity of battery.

# Li battery (Two pieces)

- The Li battery xxxmAh can provide the standby duration lasting for XXX-XXX hours or call duration lasting for XX-XXX hours subject to practical using condition.

▲ Note: Only the approved battery, charger and other accessories by manufacturer of mobile phone may be used. Using other types of accessories will infringe the approval and warranty of this mobile phone and cause the danger.

# **12** Maintenance guideline

Welcome to use mobile phone produced by Haier Company. Whereby a failure occurs in the use of your mobile phone, you are requested to contact with distributor or consult Haier maintenance center; whereby the repair is needed, your mobile phone may be sent/brought to local maintenance center (The specific maintenance centers shown in the voucher of warranty provided with mobile phone.); whereby a maintenance center is not available in your place, you are requested to bring the mobile phone and copy of its receipt to distributor for EMS mailing.

You shall be cautious to the use of mobile phone as it is made using excellent design and technique. To prolong the life of mobile phone, you are required to perform the obligations specified in the warranty terms as follow:

·Keep the mobile phone and its accessories away from the children;

- •Keep the mobile phone dry all t he time as rain water, moisture, various liquid, and water contain mineral materials, which may corrode the electronic circuit.
- •Do not use, store the mobile phone in places containing dusts, which may damage its removable parts;
- •Do not store the mobile phone in the excessive hot place, as the high temperature might shorten the life of electronic parts, damage the battery, and deform or even melt some plastic parts;
- •Do not store the mobile phone in the excessive cold place, or the humidity may form inside of the mobile phone when the temperature of mobile phone rises (up to normal temperature), which may damage the circuit board;
- •Do not attempt to disassemble the mobile phone as the operation by unprofessional personnel will damage it;
- ·Do not throw, beat or shake the mobile phone, or the internal circuit board might be damaged;
- •Do not clean and wash the mobile phone with strong chemical product, abluent, or strong detergent;
- Do not dye the mobile phone, or it will obstruct the removable parts so as to affect the normal work;
- To change the antenna, only authorized or match able antenna shall be used. Any use of unauthorized antenna or modified accessories may damage the mobile phone and infringe the relevant regulations for wireless devices.

All above recommendations are also applicable to your mobile phone, battery, charger and each fitting part. If they can not work normally, please bring/send them to the qualified maintenance organization nearest to you for repairing.

Free Manuals Download Website <u>http://myh66.com</u> <u>http://usermanuals.us</u> <u>http://www.somanuals.com</u> <u>http://www.4manuals.cc</u> <u>http://www.4manuals.cc</u> <u>http://www.4manuals.cc</u> <u>http://www.4manuals.com</u> <u>http://www.404manual.com</u> <u>http://www.luxmanual.com</u> <u>http://aubethermostatmanual.com</u> Golf course search by state

http://golfingnear.com Email search by domain

http://emailbydomain.com Auto manuals search

http://auto.somanuals.com TV manuals search

http://tv.somanuals.com